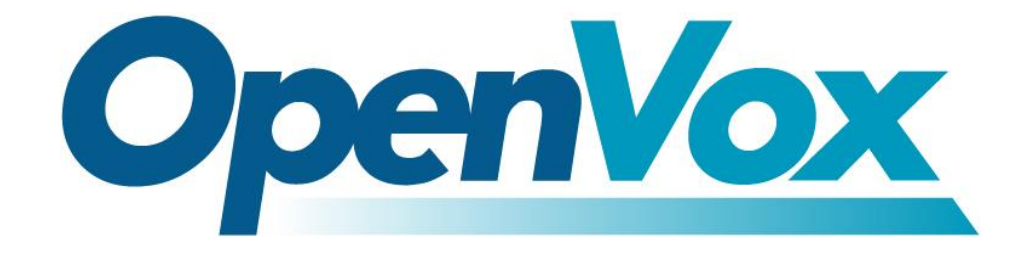

# 深圳市开源通信有限公司

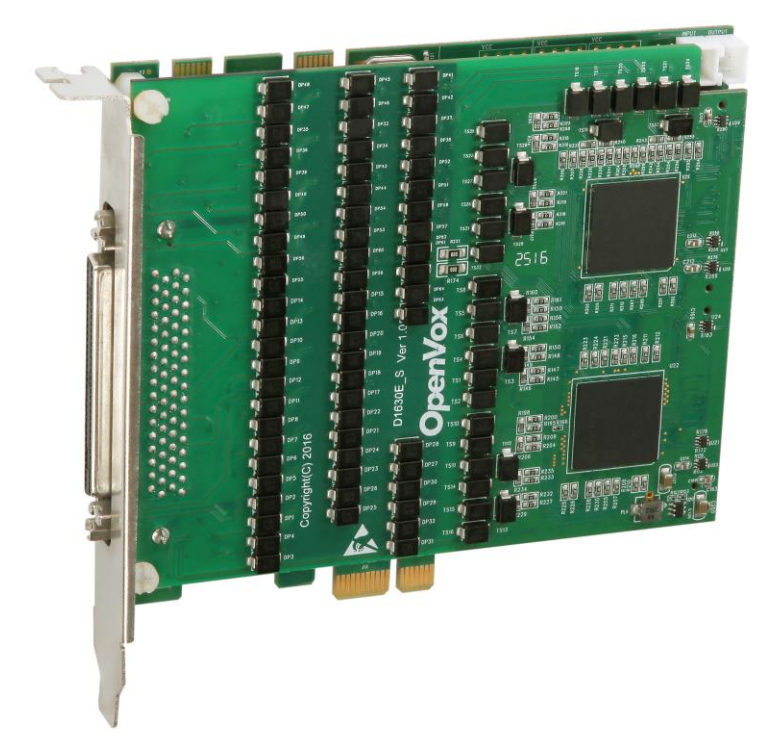

## **DE1630E** 基于 **DAHDI** 用户手册

*V1.0*

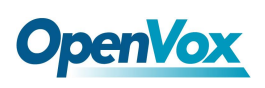

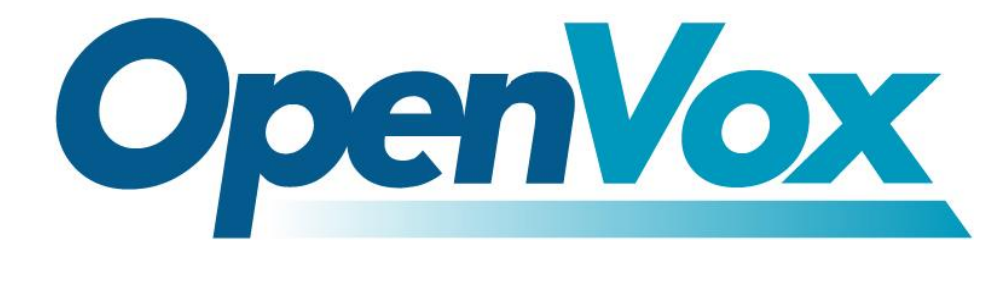

# 深圳市开源通信有限公司

*Most Advanced Asterisk Cards*

广东省深圳市龙华区宝能科技园 6 栋 A 做 10 层

电话: +86-755-66630978, 82535461, 82535362

传真:+86-755-83823074

邮箱: 业 务 [sales@openvox.com.cn](mailto:sales@openvox.com.cn) 技术支持[support@openvox.com.cn](mailto:support@openvox.com.cn)

工作时间: 周一至周五09: 00-18: 00(GMT+8), 节假日除外

*Thank You for Choosing OpenVox Products!*

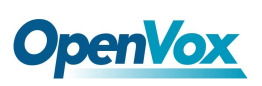

## 声明

Copyright© 2011 OpenVox Inc 版权归 OpenVox 所有,未经允许,此 文件中的图片、文字一律不得复制、转载以用于商业用途。所有解释 权归深圳市开源通信有限公司所有。

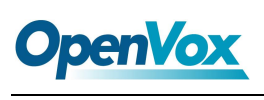

## 目录

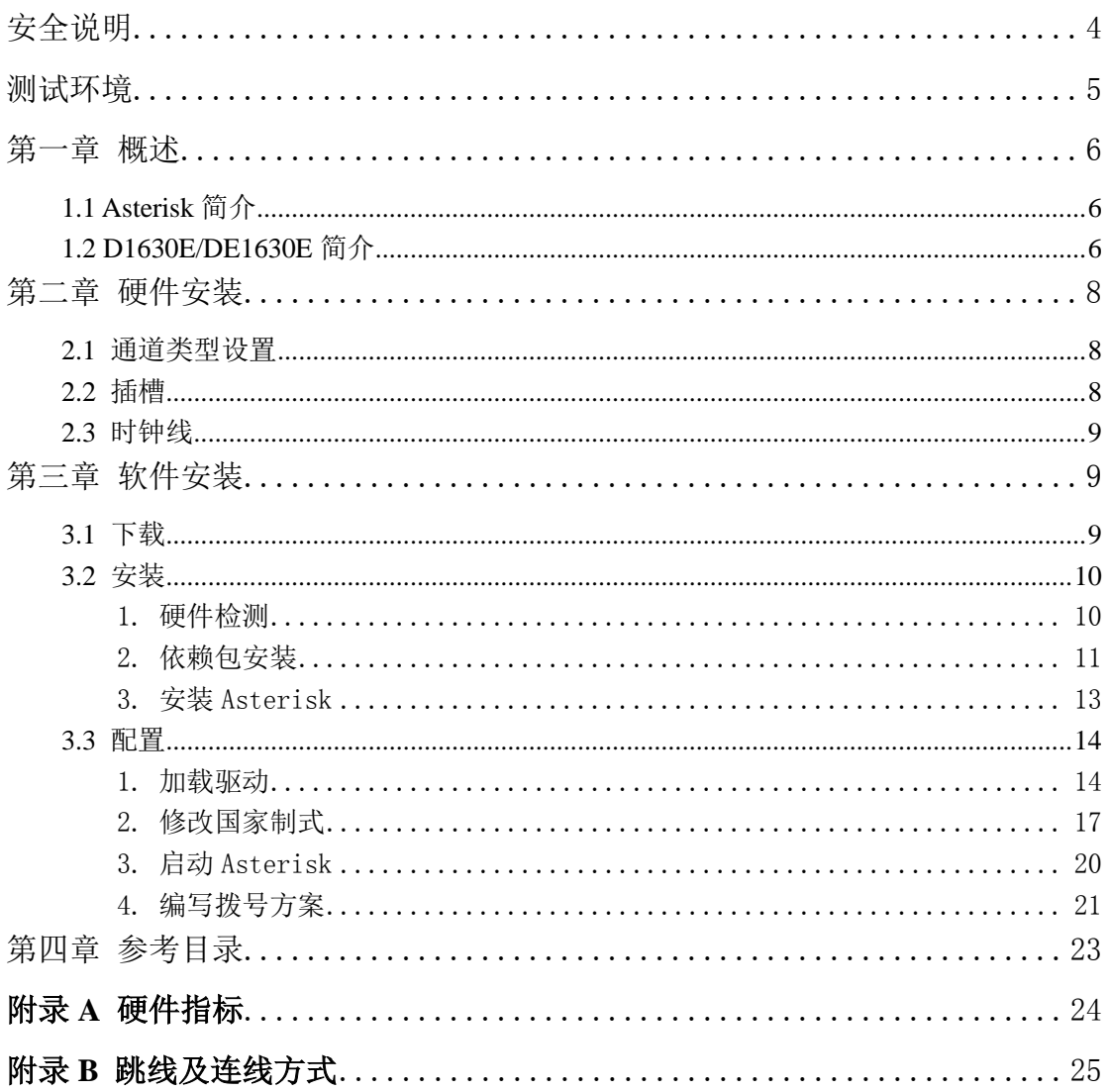

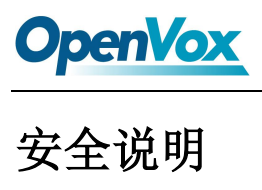

<span id="page-4-0"></span>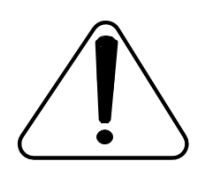

- **1.** DE1630E 在应用过程中须符合特定的国家安规;
- **2.** 安装 DE1630P 前,请先关闭电源;
- **3.** 为了防止静电感应对板卡的损伤,请用螺丝将卡挡板扣在 PC 上,以达到接地的作用;
- **4.** 安装过程中,静电环必不可少;
- **5.** 请按指导步骤操作。

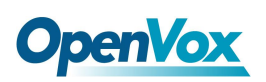

## <span id="page-5-0"></span>测试环境

硬件板卡:OpenVox D1630E/DE1630E

操作系统: CentOS-6.4

内核版本:2.6.32-358.el6.i686

DAHDI: dahdi-linux-complete-2.11.1+2.11.1

Asterisk: asterisk-11.20.0

Libpri: libpri-1.4.14

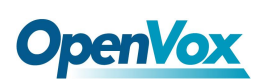

## <span id="page-6-0"></span>第一章 概述

## <span id="page-6-1"></span>**1.1 Asterisk** 简介

Asterisk 是一个开放源代码的软件 VoIP PBX 系统, 它是一 个运行在 Linux 环境下的纯软件实施方案。Asterisk 是一种功能 非常齐全的应用程序,提供了许多电信功能,能够把 x86 机器变 成用户交换机,还能够当作一台企业级的商用交换机。Asterisk 的优势还在于它为小企业在预算可承受的范围内提供了商业交 换机的功能,并且具有很强的可扩展性。

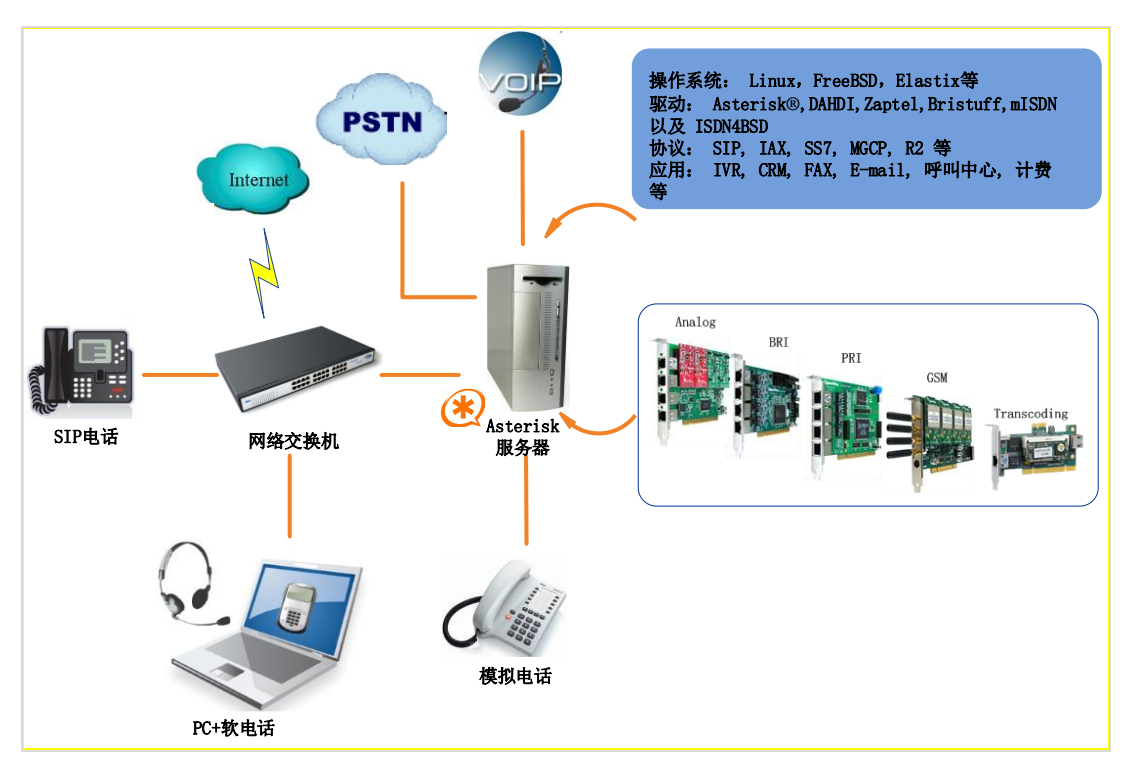

图 **1 Asterisk** 应用拓扑

## <span id="page-6-2"></span>**1.2 D1630E/DE1630E** 简介

DE1630P 是数字卡系类中的新产品。它是目前开源社区最高级的

## **OpenVox**

16 口 T1/E1/J1 PCI 接口语音板卡,提供最优质的语音通话质量。该 产品的先进创新不但可以保证用户在调整中断频率后降低系统 CPU 高达 70%的使用率,还可以修改产品中断号,从而避免中断号共享 或者冲突。

DE1630E 由 D1630E 和基于 Octasic® 芯片的硬件回声消除模块 组成。每张卡或每个物理端口均可单独设置为 E1、T1 或 J1 模式。基 于 Octasic® 芯片的硬件回声消除模块可以在 E1 模式的 512 个通道或 者T1/J1模式的384个通道上消除回音尾音高达128ms或者1024taps, 该模块提高了语音质量,保证每一次通话都能够享受完美音质。

DE1630E 支持行业内标准的电话线路及数据协议,包括 PRI ISDN(北美及欧洲标准)协议、PPP、Cisco、HDLC 及帧中继的数 据模式,同时也支持线路和中继接口。

DE1630E 支持 Asterisk<sup>®</sup>, Elastix<sup>®</sup>, FreeSWITCH™, PBX in a Flash, Yate™ 及其他 IPPBX/IVR 等开源项目应用。

#### 目标应用

- VoIP 服务
- > IVR 应用
- "Meet-Me" 会议桥
- 电话卡平台
- ▶ VoIP 网关 (支持 SIP 和 IAX2)
- 传统 PBX/IVR 服务
- 语音、数据路由器

## <span id="page-8-0"></span>第二章 硬件安装

## <span id="page-8-1"></span>**2.1** 通道类型设置

加载驱动时,需通过 default\_linemode 参数配置通道类型, 通道 具体配置模式如下:

E1 模式: modprobe wct4xxp default\_linemode=e1

T1 模式: modprobe wct4xxp default\_linemode=t1

J1 模式: modprobe wct4xxp default\_linemode=j1

### <span id="page-8-2"></span>**2.2** 插槽

DE1630E 兼容工业标准的PCI-E ×1 and ×2, ×4, ×8, ×16的 PCI-E 插槽,不兼容任何类型的PCI插槽。用户首先需要确认插槽类型,将 DE1630E垂直插入上述任何一种PCI-E插槽。下图描述了四种插槽形 状。

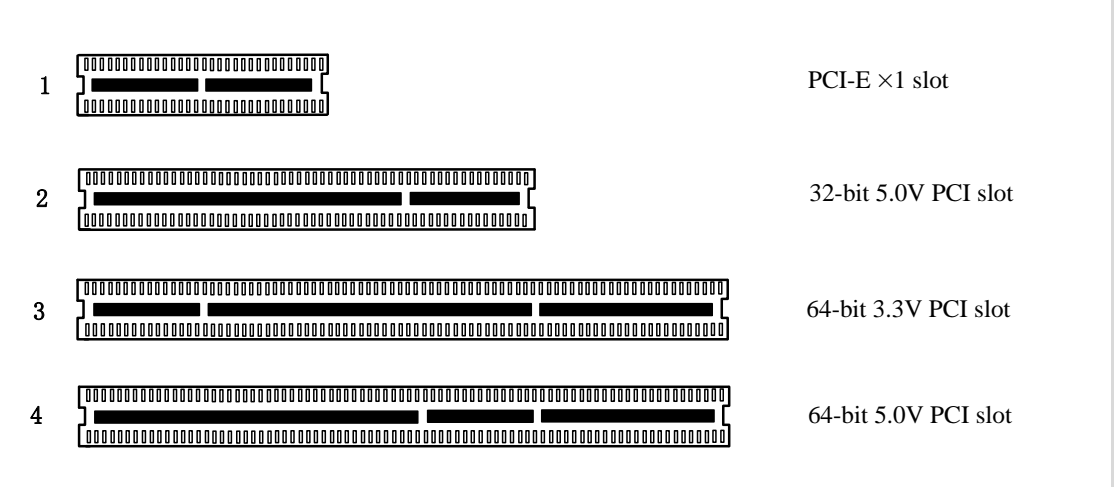

#### 图**2 PCI-E**和**PCI**插槽

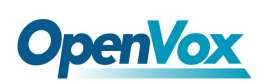

### <span id="page-9-0"></span>**2.3** 时钟线

如果用户只有一张卡,那么这张卡上的所有通道都运行在同一时 钟频率下,此时,不需要时钟线。如果用户同时安装多张卡在一台机 器上,时钟线可以带来很多好处。如果不用时钟线,每张卡运行在各 自的时钟频率下收发数据,此时精确度受到影响。在语音数据中,这 个问题可以忽略不计,但在传真及调制解调器等数据传输中,可能导 致不可估量的影响。数据丢失将导致通信中断甚至崩溃。时钟线可以 使所有的卡都工作在同一时钟源下,收发数据速率相同,不会丢失数 据。

## <span id="page-9-1"></span>第三章 软件安装

### <span id="page-9-2"></span>**3.1** 下载

DAHDI 的源码包在 Digium 及 OpenVox 网站上均可获得。若驱 动从 Digium 官方网站下载, 则需要添加补丁, 因此建议用户从 OpenVox 网站上下载 DAHDI。 接下来我们详细解说软件安装过程。

从 OpenVox 官方网站上下载 DAHDI 源码包:

*[http://downloads.openvox.cn/pub/drivers/dahdi-linux-complete/openvox\\_](http://downloads.openvox.cn/pub/drivers/dahdi-linux-complete/openvox_dahdi-linux-complete-current.tar.gz) [dahdi-linux-complete-current.tar.gz](http://downloads.openvox.cn/pub/drivers/dahdi-linux-complete/openvox_dahdi-linux-complete-current.tar.gz)*

● 从 Digium 网站上获取 Asterisk:

*[http://downloads.asterisk.org/pub/telephony/asterisk/releases/asterisk-11.](http://downloads.asterisk.org/pub/telephony/asterisk/releases/asterisk-11.20.0.tar.gz)*

*[20.0.tar.gz](http://downloads.asterisk.org/pub/telephony/asterisk/releases/asterisk-11.20.0.tar.gz)*

OpenVox Communication Co. LTD. URL: [www.openvox.cn](http://www.openvox.cn/)

● 从 Digium 网站上获取 Libpri:

*[http://downloads.asterisk.org/pub/telephony/libpri/releases/libpri-1.4.14.t](http://downloads.asterisk.org/pub/telephony/libpri/releases/libpri-1.4.14.tar.gz) [ar.gz](http://downloads.asterisk.org/pub/telephony/libpri/releases/libpri-1.4.14.tar.gz)*

**●** 通常在目录 /usr/src/ 下运行如下指令, 下载并解压 DAHDI, Asterisk 和 Libpri:

**#\_wget\_http://downloads.openvox.cn/pub/drivers/da hdi-linux-complete/openvox\_dahdi-linux-complete-c urrent.tar.gz**

**#\_wget\_http://downloads.asterisk.org/pub/telephon**

**y/asterisk/releases/asterisk-11.20.0.tar.gz**

**#\_wget[\\_http://downloads.asterisk.org/pub/telephon](http://downloads.asterisk.org/pub/telephony/libpri/releases/libpri-1.4.14.tar.gz)**

**[y/libpri/releases/libpri-1.4.14.tar.gzt](http://downloads.asterisk.org/pub/telephony/libpri/releases/libpri-1.4.14.tar.gz)ibpri-1.4.**

**#\_tar\_-xvzf\_openvox\_dahdi-linux-complete-current.**

**tar.gz**

**# tar –xvzf asterisk-11.20.0.tar.gz**

**# tar –xvzf libpri-1.4.14.tar.gz**

## <span id="page-10-0"></span>**3.2** 安装

## <span id="page-10-1"></span>**1.** 硬件检测

#### **# lspci –vvvv**

通过上述指令检查系统是否识别 D1630E/DE1630E。若检测到

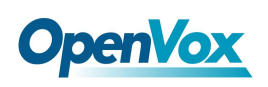

#### D1630E/DE1630E, 则输出结果如下所示:

**05:00.0 Network controller: Digium, Inc. Device 1820 (rev 15) Subsystem: Device 0005:0000 Control: I/O+ Mem+ BusMaster+ SpecCycle- MemWINV- VGASnoop- ParErr- Stepping-SERR- FastB2B- DisINTx-Status: Cap- 66MHz- UDF- FastB2B- ParErr- DEVSEL=slow >TAbort- <TAbort- <MAbort- >SERR- <PERR- INTx-Latency: 32 (8000ns min, 32000ns max), Cache Line Size: 64 bytes Interrupt: pin A routed to IRQ 18 Region 0: Memory at f7c10000 (32-bit, non-prefetchable) [size=64K] Kernel driver in use: wct4xxp Kernel modules: wct4xxp**

**05:01.0 Network controller: Digium, Inc. Device 1820 (rev 15) Subsystem: Device 0005:0000 Control: I/O+ Mem+ BusMaster+ SpecCycle- MemWINV- VGASnoop- ParErr- Stepping-SERR- FastB2B- DisINTx-Status: Cap- 66MHz- UDF- FastB2B- ParErr- DEVSEL=slow >TAbort- <TAbort- <MAbort- >SERR- <PERR- INTx-Latency: 32 (8000ns min, 32000ns max), Cache Line Size: 64 bytes Interrupt: pin A routed to IRQ 19 Region 0: Memory at f7c00000 (32-bit, non-prefetchable) [size=64K] Kernel driver in use: wct4xxp Kernel modules: wct4xxp**

#### 图 **3** 硬件检测

如果系统没有检测到 DE1630E,请关闭电源,清扫插槽或者将卡插 入其它 PCI-E 插槽重新检测。

### <span id="page-11-0"></span>**2.** 依赖包安装

在安装 DAHDI 前请先检查是否所有的依赖包都安装成功, 如果依赖 包没有安装,将导致后续的软件安装无法顺利进行。请运行如下指令 逐个检查。

#### **# yum install bison**

## **OpenVox**

- **# yum install bison-devel**
- **# yum install ncurses**
- **# yum install ncurses-devel**
- **# yum install zlib**
- **# yum install zlib-devel**
- **# yum install openssl**
- **# yum install openssl-devel**
- **# yum install gnutls-devel**
- **# yum install gcc**
- **# yum install gcc-c++**
- **# yum install libxml2**

如果系统没有安装内核,用户需要运行如下指令安装: **# yum install kernel-devel**

在上述依赖包的检测过程中,如果该依赖包已经安装, 系统会提示已经安装,不会继续安装这个包,用户可以运行下一条指 令安装其它包;如果没有安装,则会自动安装直到系统提示安装成功。

● 安装 Libpri

将路径转换到 /usr/src 目录下, 运行如下指令安装 Libpri:

#### **# cd libpri-XX**

**# make**

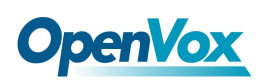

**# make install** 

● 安装 DAHDI

将路径转换到 dahdi-linux-complete-XX 源码包目录下 (XX 代表 DAHDI 版本), 运行如下指令安装 DAHDI:

**# cd /usr/src/dahdi-linux-complete-XX** 

**# make**

- **# make install**
- **# make config**

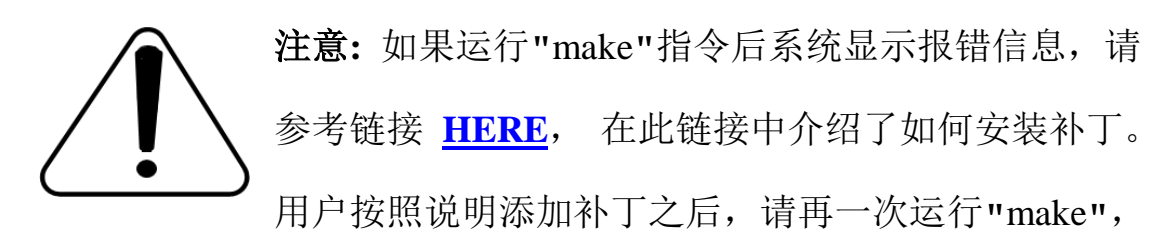

若编译通过则操作后面两条指令。DAHDI 安装成功后就可以安装 Asterisk。

## <span id="page-13-0"></span>**3.** 安装 **Asterisk**

请执行下述指令安装 Asterisk:

- **# cd asterisk-11.20.0**
- **# ./configure**

**# make** 

- **# make install**
- **# make samples**

**OpenVox** 

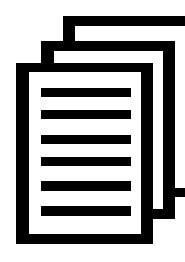

运行"make samples"后将在目录 /etc/asterisk 下安装标 准示例配置文件。作为新手,用户可以执行"make samples"指令,这条指令并非必须执行。因为一旦执行 了这条指令之后,系统会自动备份保存以前安装的配置文件,并以新

的配置文件取代之。

### <span id="page-14-0"></span>**3.3** 配置

## <span id="page-14-1"></span>**1.** 加载驱动

编译通过后,请运行下述指令加载驱动:

- **# modprobe dahdi**
- **# modprobe wct4xxp**
- **# dahdi\_genconf**

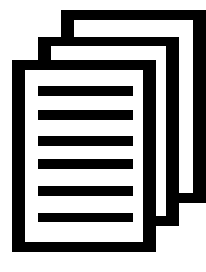

在运行完 "modprobe dahdi" 和"modprobe wct4xxp "两 条指令后,如果没有任何提示信息输出,则表示加载驱 动成功。" wct4xxp " 为 DE1630E 的驱动模块,

正常情况下,执行指令 **"**dahdi\_genconf**"**后,系统会自 动生成 /etc/dahdi/system.conf 和 etc/asterisk/dahdi-channels.conf 两 个文件。检查生成的配置文件是否符合您的需求,您也可以手动修改 相关参数。值得注意的是,请确认dahdi-channels.conf 包含在 chan\_dahdi.conf中,若没有,请运行指令:

**# echo "#include dahdi-channels.conf" >>** 

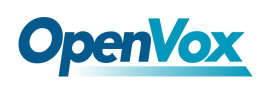

#### **/etc/asterisk/chan\_dahdi.conf**

下图显示的是一部分基本通道配置文件 system.conf,如果用户只有一 张卡,这张卡的前 8 个通道运行的是一个时间频率,后 8 个通道运行 的是另一个时间频率,需要 /etc/dahdi/system.conf修改一下时钟顺序,

如下配置:

**# Span 1: TE8/0/1 "T8XXP (PCI) Card 0 Span 1" (MASTER) span=1,1,0,ccs,hdb3 # termtype: te bchan=1-15,17-31 dchan=16**

**# Span 2: TE8/0/2 "T8XXP (PCI) Card 0 Span 2" span=2,2,0,ccs,hdb3 # termtype: te bchan=32-46,48-62 dchan=47**

**# Span 3: TE8/0/3 "T8XXP (PCI) Card 0 Span 3" span=3,3,0,ccs,hdb3 # termtype: te bchan=63-77,79-93 dchan=78**

**# Span 4: TE8/0/4 "T8XXP (PCI) Card 0 Span 4" span=4,4,0,ccs,hdb3 # termtype: te bchan=94-108,110-124 dchan=109**

**# Span 5: TE8/0/5 "T8XXP (PCI) Card 0 Span 5" span=5,5,0,ccs,hdb3 # termtype: te bchan=125-139,141-155 dchan=140**

**# Span 6: TE8/0/6 "T8XXP (PCI) Card 0 Span 6" span=6,6,0,ccs,hdb3 # termtype: te bchan=156-170,172-186**

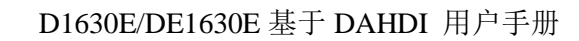

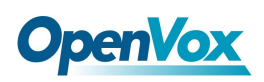

**dchan=171**

**# Span 7: TE8/0/7 "T8XXP (PCI) Card 0 Span 7" span=7,7,0,ccs,hdb3 # termtype: te bchan=187-201,203-217 dchan=202**

**# Span 8: TE8/0/8 "T8XXP (PCI) Card 0 Span 8" span=8,8,0,ccs,hdb3 # termtype: te bchan=218-232,234-248 dchan=233**

**# Span 9: TE8/1/1 "T8XXP (PCI) Card 1 Span 1" span=9,1,0,ccs,hdb3 # termtype: te bchan=249-263,265-279 dchan=264**

**# Span 10: TE8/1/2 "T8XXP (PCI) Card 1 Span 2" span=10,2,0,ccs,hdb3 # termtype: te bchan=280-294,296-310 dchan=295**

**# Span 11: TE8/1/3 "T8XXP (PCI) Card 1 Span 3" span=11,3,0,ccs,hdb3 # termtype: te bchan=311-325,327-341 dchan=326**

**# Span 12: TE8/1/4 "T8XXP (PCI) Card 1 Span 4" span=12,4,0,ccs,hdb3 # termtype: te bchan=342-356,358-372 dchan=357**

**# Span 13: TE8/1/5 "T8XXP (PCI) Card 1 Span 5" span=13,5,0,ccs,hdb3 # termtype: te bchan=373-387,389-403 dchan=388**

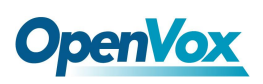

**# Span 14: TE8/1/6 "T8XXP (PCI) Card 1 Span 6" span=14,6,0,ccs,hdb3 # termtype: te bchan=404-418,420-434 dchan=419**

**# Span 15: TE8/1/7 "T8XXP (PCI) Card 1 Span 7" span=15,7,0,ccs,hdb3 # termtype: te bchan=435-449,451-465 dchan=450**

**# Span 16: TE8/1/8 "T8XXP (PCI) Card 1 Span 8" span=16,8,0,ccs,hdb3 # termtype: te bchan=466-480,482-496 dchan=481**

# Global data loadzone = us  $defaultzone = us$ 

#### 图 **3** 文件 **system.conf**

### <span id="page-17-0"></span>**2.** 修改国家制式

为了匹配国家通信制式,需要修改一些参数。例如,在中国,请修改 参数 loadzone 和 defaultzone, 如下所示:

**loadzone = cn** 

**defaultzone = cn** 

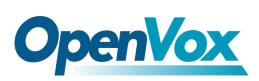

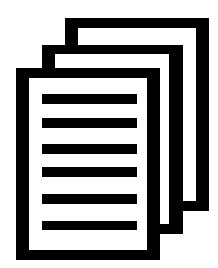

用户可以在文件 .. /dahdi-XX/tools/zonedata.c 中查找国 家参数。另外,还有一个参数在

/etc/asterisk/indications.conf 中也需要修改:

**country=cn**

文件/etc/asterisk/dahdi-channels.conf 的一部分如图所示:

```
; Span 1: TE8/0/1 "T8XXP (PCI) Card 0 Span 1" (MASTER)
group=0,11
context=from-pstn
switchtype = euroisdn
signalling = pri_cpe
channel => 1-15,17-31
context = default
group = 63
; Span 2: TE8/0/2 "T8XXP (PCI) Card 0 Span 2"
group=0,12
context=from-pstn
switchtype = euroisdn
signalling = pri_cpe
channel => 32-46,48-62
context = default
group = 63
.
.
; Span 15: TE8/1/7 "T8XXP (PCI) Card 1 Span 7"
group=0,25
context=from-pstn
switchtype = euroisdn
signalling = pri_cpe
channel => 435-449,451-465
context = default
group = 63
; Span 16: TE8/1/8 "T8XXP (PCI) Card 1 Span 8"
```
**group=0,26 context=from-pstn**

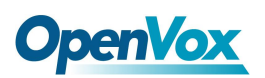

**switchtype = euroisdn signalling = pri\_cpe channel => 466-480,482-496 context = default group = 63**

图 **4** 文件 **dahdi-channels.conf** 的一部分

修改国家制式后请运行指令:

**# dahdi\_cfg –vvvvvv**

这条指令将从文件 system.conf 中读取并加载参数到硬件中。指令运 行的一部分输出结果显示如下图所示:

**[root@localhost ~]# dahdi\_cfg -v DAHDI Tools Version - 2.11.1**

**DAHDI Version: 2.11.1 Echo Canceller(s): HWEC Configuration ======================**

**SPAN 1: CCS/HDB3 Build-out: 0 db (CSU)/0-133 feet (DSX-1) SPAN 2: CCS/HDB3 Build-out: 0 db (CSU)/0-133 feet (DSX-1) SPAN 3: CCS/HDB3 Build-out: 0 db (CSU)/0-133 feet (DSX-1) SPAN 4: CCS/HDB3 Build-out: 0 db (CSU)/0-133 feet (DSX-1) SPAN 5: CCS/HDB3 Build-out: 0 db (CSU)/0-133 feet (DSX-1) SPAN 6: CCS/HDB3 Build-out: 0 db (CSU)/0-133 feet (DSX-1) SPAN 7: CCS/HDB3 Build-out: 0 db (CSU)/0-133 feet (DSX-1) SPAN 8: CCS/HDB3 Build-out: 0 db (CSU)/0-133 feet (DSX-1) SPAN 9: CCS/HDB3 Build-out: 0 db (CSU)/0-133 feet (DSX-1) SPAN 10: CCS/HDB3 Build-out: 0 db (CSU)/0-133 feet (DSX-1) SPAN 11: CCS/HDB3 Build-out: 0 db (CSU)/0-133 feet (DSX-1) SPAN 12: CCS/HDB3 Build-out: 0 db (CSU)/0-133 feet (DSX-1) SPAN 13: CCS/HDB3 Build-out: 0 db (CSU)/0-133 feet (DSX-1) SPAN 14: CCS/HDB3 Build-out: 0 db (CSU)/0-133 feet (DSX-1) SPAN 15: CCS/HDB3 Build-out: 0 db (CSU)/0-133 feet (DSX-1) SPAN 16: CCS/HDB3 Build-out: 0 db (CSU)/0-133 feet (DSX-1)**

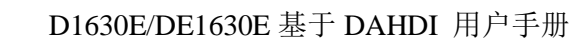

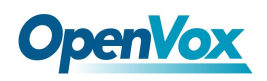

**496 channels to configure.**

**Setting echocan for channel 1 to none Setting echocan for channel 2 to none Setting echocan for channel 3 to none Setting echocan for channel 4 to none Setting echocan for channel 5 to none**

**…… ……**

**Setting echocan for channel 491 to none Setting echocan for channel 492 to none Setting echocan for channel 493 to none Setting echocan for channel 494 to none Setting echocan for channel 495 to none Setting echocan for channel 496 to none**

#### 图 **5** 通道图

## <span id="page-20-0"></span>**3.** 启动 **Asterisk**

#### **# asterisk -vvvvvgc**

如果 Asterisk 已运行,则运行**"**asterisk –r**"**代替。在 CLI 界面中, 请

运行:

#### **localhost\*CLI> dahdi show channels**

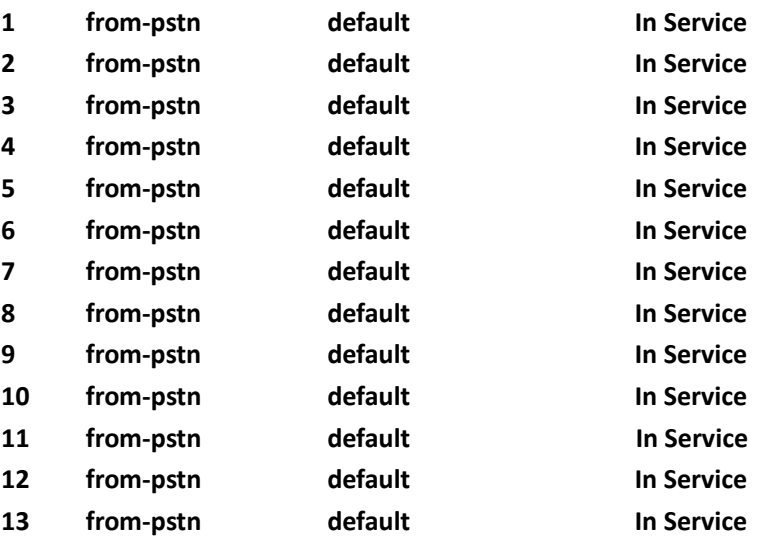

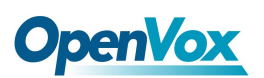

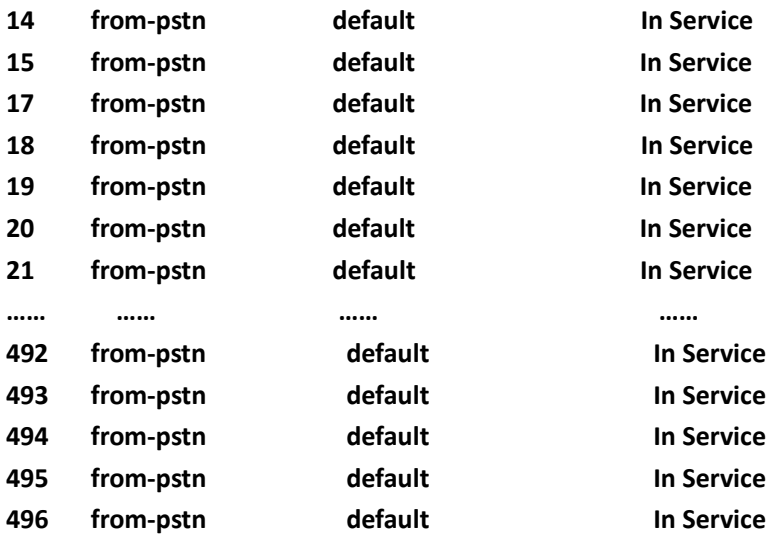

#### 图 **6** 通道状态

如果通道显示全部正确,说明 DAHDI 己成功加载到 Asterisk 中,接 下来请设置拨号方案。

### <span id="page-21-0"></span>**4.** 编写拨号方案

请在 extensions.conf 文件中编写拨号方案。下图介绍了一个简单的呼 入呼出方案:

**# vim /etc/asterisk/extensions.conf**

```
[from-pstn] exten => s,1,Answer() // answer the inbound call exten => s,n,Playback(cc_welcome) exten => s,n,Hangup()
[from-internal] exten => _X.,1,Dial(dahdi/g0/${EXTEN}) ext{en} \Rightarrow X_{\cdot}, n, \text{Hangup} ()
```
#### 图 **7** 拨号方案

#### 其它功能

OpenVox Communication Co. LTD. URL:[www.openvox.cn](http://www.openvox.cn/) 用户可以运行 "cat /proc/interrupts" 命令查看 D1630P/DE1630P 是 否有 独立的中断, 如果 D1630P/DE1630P 与其它设备共享中断, 会

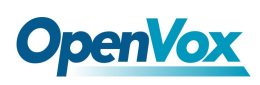

导致一些 问题。D1630P/DE1630P 支持远程升级固件,且允许用户 在固件升级过 程中修改中断引脚号,以避免冲突。可以通过下面的 命令查看 EC 模 块是否工作:

**[root@localhost ~]# dmesg |grep VPM VPM450: echo cancellation for 256 channels wct4xxp 0000:05:00.0: VPM450: hardware DTMF disabled. wct4xxp 0000:05:00.0: VPM450: Present and operational servicing 8 span(s) VPM450: echo cancellation for 256 channels wct4xxp 0000:05:01.0: VPM450: Present and operational servicing 8 span(s) VPM450: echo cancellation for 256 channels**

#### 图 **8** 回声检测

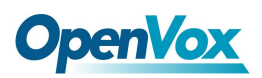

## <span id="page-23-0"></span>第四章 参考目录

**[www.openvox.cn](http://www.openvox.cn/)**

**[www.digium.com](http://www.digium.com/)**

**[www.asterisk.org](http://www.asterisk.org/)**

**[www.voip-info.org](http://www.voip-info.org/)**

**[www.asteriskguru.com](http://www.asteriskguru.com/)**

### 温馨提示:

用户在安装和使用过程中遇到任何问题,请在 OpenVox 论坛或 wiki 上查找答案、留言。

**[OpenVox](http://www.openvox.cn/forum/index.html)** 论坛

**[OpenVox wiki](https://openvoxwiki.atlassian.net/wiki/discover/all-updates)**

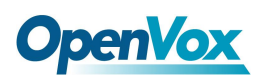

## <span id="page-24-0"></span>附录**A** 硬件指标

- 重量、尺寸
- 重量: D1630E 170g
	- EC 模块  $10g$
- 尺寸: 121 毫米\*18 毫米\*103 毫米

#### • 接口

RJ48 接口

PCI: 3.3V 或 12V PCI 2.2 以上

#### • 环境

存储温度: -65~125°C (D1630P) -40~75°C (EC 模块)

- 工作温度: 0 ~ 50°C
- 湿度: 10 ~90% 非凝结

#### • 功耗

电压: 3.3V,12V

最大功率损耗: 5.2W/7.8W

#### •硬软件配置要求

RAM 2GB

Linux kernel 2.4.X or 2.6.X

CPU 3.3G Hz

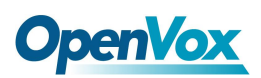

## <span id="page-25-0"></span>附录**B** 跳线及连线方法

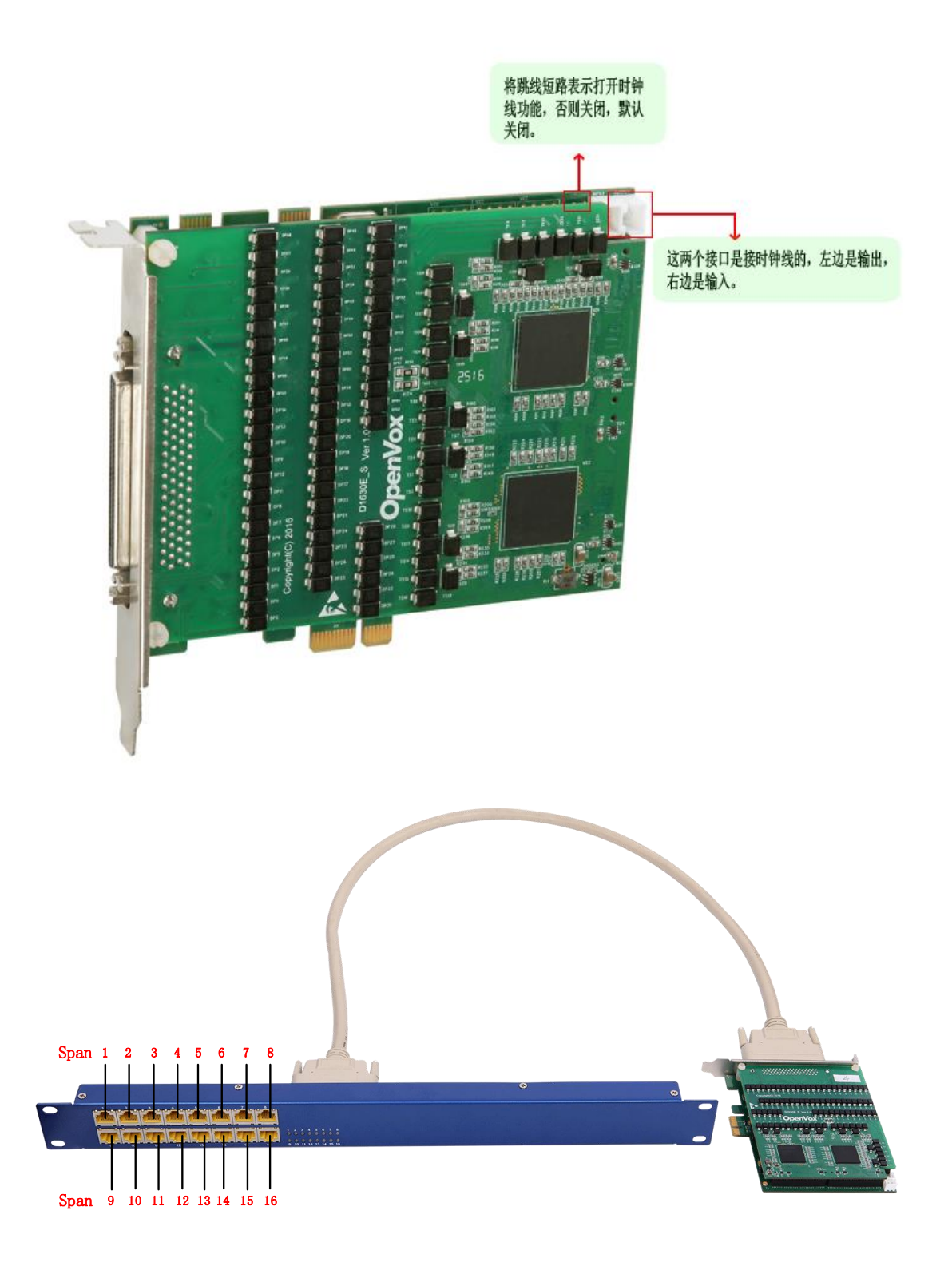